# RICHARD E. BINGAMAN, CPA, PLLC

*Certified Public Accountant & Business Advisor* 

### **Set closing date in QuickBooks Desktop**

#### Select COMPANY from top menu drop down and select Set Closing Date

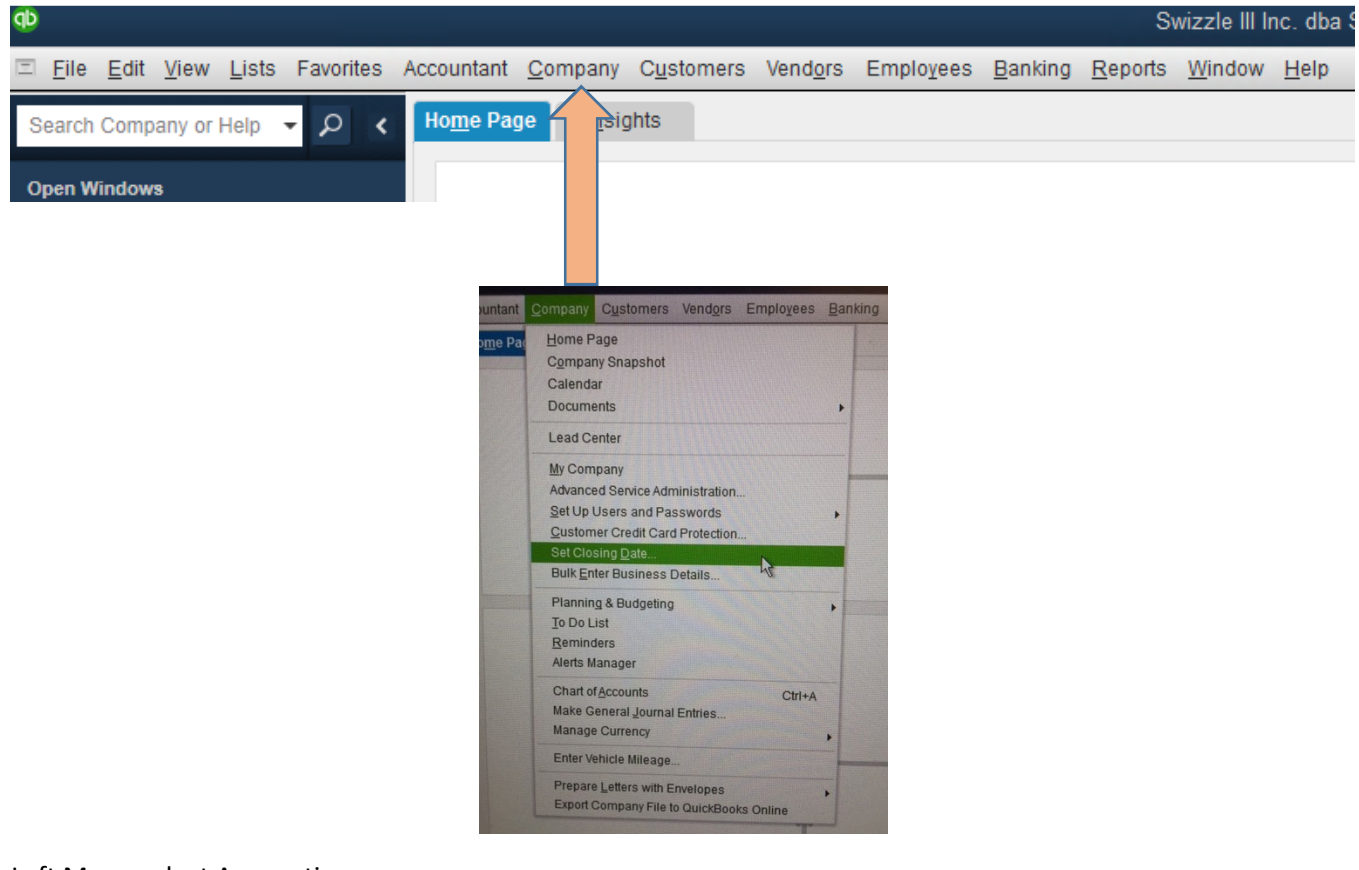

Left Menu select Accounting

Select Company Preferences Tab

Select SET DATE/PASSWORD

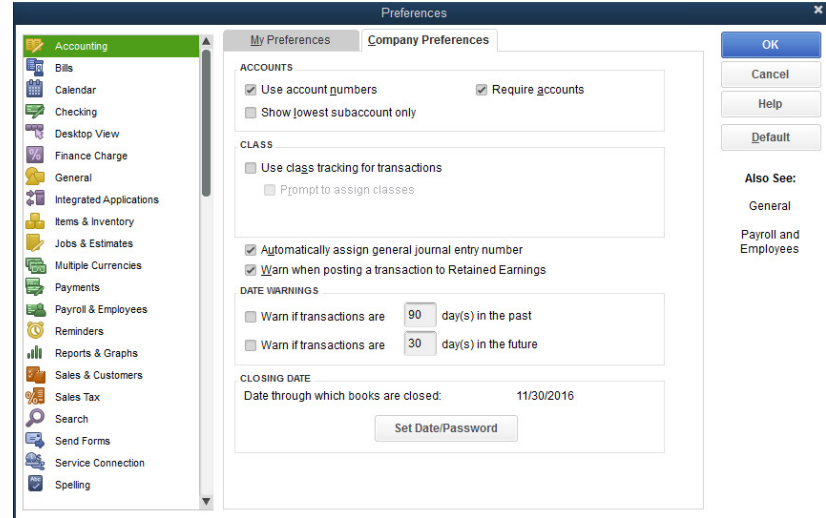

Change the closing date

## RICHARD E. BINGAMAN, CPA, PLLC

*Certified Public Accountant & Business Advisor* 

### **Set closing date in QuickBooks Desktop**

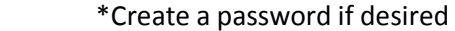

#### Select OK

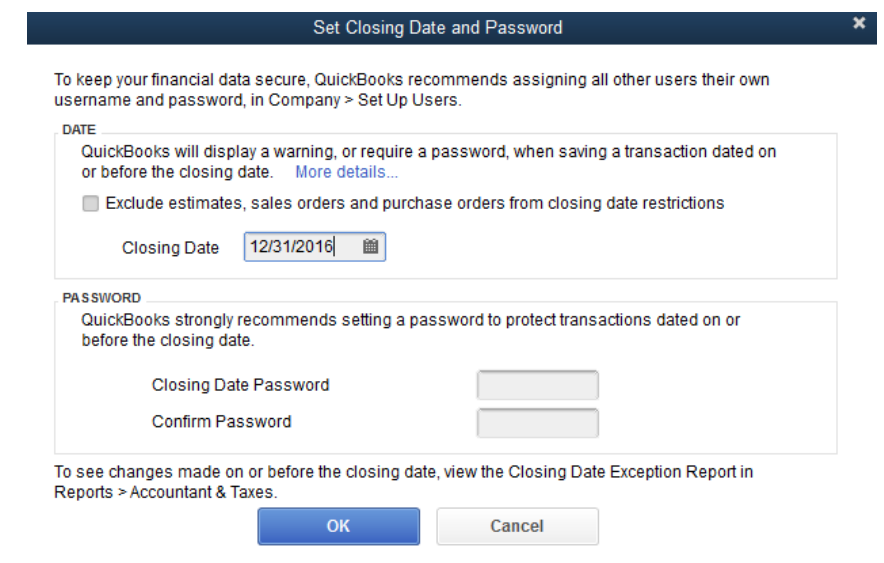

Confirm correct closing date shown

Select OK